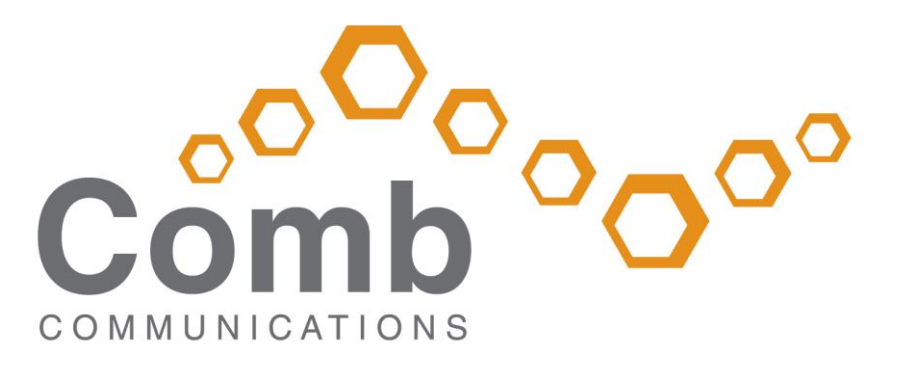

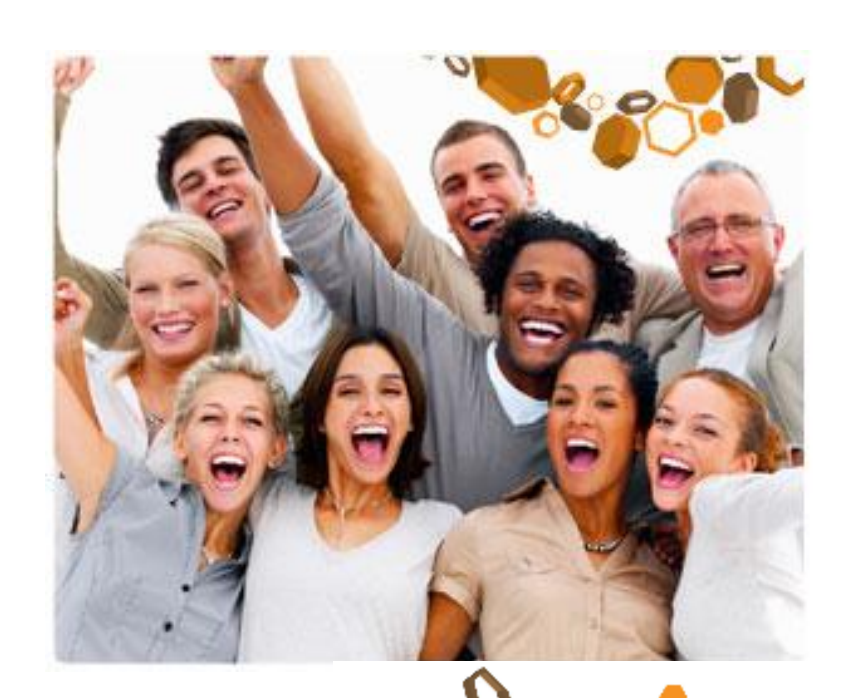

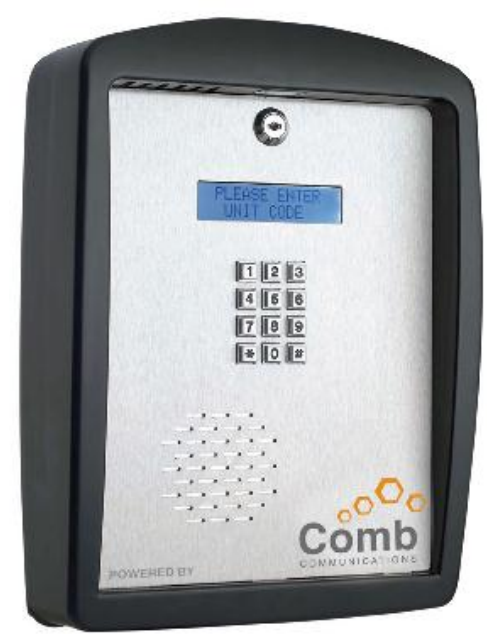

![](_page_0_Picture_4.jpeg)

Tel: 011 805 9098 Fax: 011 805 0174

www.comb-communications.com

# **INDEX**

![](_page_1_Picture_79.jpeg)

## **MAJOR COMPONENT LIST**

- 1. Microphone
- 2. Plastic Enclosure
- 3. LED Lighting (Std White led)
- 4. Back Plate mounting holes
- 5. Main PCB
- 6. Battery (12v 0.8AH)
- 7. Transformer (15v 1amp)
- 8. Non Key alike barrel lock
- 9. Display (Blue writing white backlight)
- 10. Metal Keypad
- 11.Speaker (45Ω 1w)
- 12. Stainless Steel Front plate
- 13.Gooseneck mounting hole
- 14.Enclosure mounting hole
- 15.Stainless steel back plate
- 16.Gooseneck with mounting

![](_page_2_Figure_17.jpeg)

![](_page_2_Figure_18.jpeg)

![](_page_2_Figure_19.jpeg)

![](_page_2_Figure_20.jpeg)

![](_page_2_Figure_21.jpeg)

# **WALL MOUNTING INSTRUCTIONS**

Remove the front plate from the plastic enclosure. Unscrew the back plate from the enclosure.

Screw the back plate to the wall. It is recommended that an 8mm Nail in anchors be used. Bring 220v AC cabling in through the middle hole.

Once back plate is securely in place, screw the plastic enclosure to the back plate, feeding the cable though the middle hole, with the 4 mounting screws provided.

Replace the front plate.

![](_page_3_Figure_5.jpeg)

# **FITTING A GOOSENECK**

Remove the front plate from the plastic enclosure. Unscrew the back plate from enclosure.

Plant the gooseneck securely into the ground and ensure that 220v ac is fed through the centre hole.

Screw the plastic enclosure to the gooseneck with the 4 mounting screws provided, feeding the cable though the middle hole.

Replace the front plate.

![](_page_3_Figure_11.jpeg)

![](_page_3_Figure_12.jpeg)

## **PCB LAYOUT DIAGRAM**

![](_page_4_Figure_1.jpeg)

Relay 1 Relay 2 Relay 3 Relay 4

## **HOW TO WIRE YOUR SYSTEM**

The M2 unit is supplied with some wiring in place. Before wiring the unit ensure that the Battery is unplugged and that the 220V mains supply is not powered. Refer to the PCB diagram.

**RELAYS and INPUTS (Defaults)** 

- 1. Main Gate Trigger Wire to Relay 1, the relay has NO and NC contacts
- 2. Pedestrian Gate Trigger Wire to Relay 1, the relay has NO and NC contacts
- 3. Exit Control Wire to Relay 1, the relay has NO and NC contacts
- 4. Input Triggers Wire Input triggers to the Inputs IN1 to IN6; configure these INPUTS via the Website

#### **GSM ANTENNA**

Connect the GSM antenna. The Antenna may be extended with GSM cable extensions. Please also refer to the section on GSM Antenna installation.

### **FRONT PLATE**

Insert the frontplate teeth into the plastic enclosure and connect up the following connectors:

- 1. Keypad and display harness, Flat ribbon cable
- 2. Speaker cable 2 pin connector

Note the Microphone connector, LED illumination and 16 VAC should already be in place

### **EXTERNAL KEYPADS**

The external keypads are connected to the 4 way screw terminals labelled, "+", "-", "FRX" and "CH2", wire these terminals to the corresponding terminals on the keypads. Up to 2 keypads can be wired in parallel to the screw terminals.

## **SIMCARD**

The MK II can operate with a SIMCARD or embedded SIMCHIP. Make sure that the SIMCARD is working by placing it inside a regular cell phone and making or receiving a call. If operating from a SIMCARD ensure that the SIMCARD is in place and the sliding tray is securely latched.

Should you wish to use the SIMCHIP instead, please contact Comb communications to have this service activated? You may be asked for the SIMCHIP ICCID, use the \*#0010 supervisor code to access this 20 digit number. *Please note* that the \*#0010 command works on the current SIM device, so remove the regular SIMCARD, type \*#0004 to reboot and then type \*#0010 to get the SIMCHIP CCID.

#### **POWER**

- 1. Wire the 220VAC mains to the lightning protection unit, observe the earth and polarity. Apply the mains power.
- 2. Connect the battery to the battery connector.

### **SYSTEM CHECKS**

The MK II will now boot up and after about 1 minute is ready to operate. Make sure the installation is good by checking the following:

GSM signal : type \*#0002. The signal should be between 17 and 31. If not you may need a better GSM antenna or the GSM antenna wiring is faulty. Try to re-orientate the Antenna.

BATTERY: type \*#0005 to check the battery voltage, it should be between 13.0V and 14.5V.

#### **MKII ID**

Use the supervisor code \*#0008 to obtain the unit ID. This 8 character number is required to setup the unit on the website.

Refer to the Mk II user manual to configure and test your system.

#### **REBOOTING the MKII**

Should the MKII unit fail to respond or "hang-up" The MK II can be rebooted from the front panel with a supervisor code \*#0004. If the keypad is not responsive, remove the battery plug and remove the mains power or 16VAC power for 10 seconds then re-apply.

#### **ANTENNA INSTALLATION GUIDELINES**

The M2 Intercom requires a Multi-band GSM antenna. This will differ for your Country of installation. Proper GSM antenna installation is essential for correct system performance. Various options are provided for different scenarios for cable length and antenna gain. The provided antenna is suitable for most applications.

 When installing the GSM antenna the following guidelines must be adhered to The GSM signal strength (accessed from the keypad via \*#0002 command should be between 16 and 31. Lower than 16 is a poor GSM signal and will impair the M2 system performance.

- The maximum GSM cable length should not exceed 10m, and should be kept as short as possible. Longer runs will require the use of higher gain antennae
- The GSM antenna can be extended from its standard length with a Combapproved RF cable extensions. This will ensure proper RF impedance matching and signal quality. Do not extend the GSM antenna by joining cables with solderd
- High Gain GSM antennae may be used to boost the signal strength
- The Antenna must not be installed inside any metal box or mesh cage as this will degrade the RF performance
- Always try to re-orientate or elevate the antenna if the signal strength is low
- Try reduce physical access to the antenna for the purposes of reducing vandalism attempts. Mount the antenna inside the secured premises

### **SUPERVISOR CODES**

Supervisor codes are available on the B1000 and G2 models.

![](_page_7_Picture_98.jpeg)

#### SUPPORT

Please feel free to email our support department at [support@comb](mailto:support@comb-communications.com)[communications.com](mailto:support@comb-communications.com) should you need any assistance in this regard

*Disclaimer*

*There is no warranty for the contents hereof, to the extent permitted by applicable law. The document is provided "as is" without warranty of any kind, either expressed or implied, including, but not limited to, the implied warranties of merchantability and fitness for a particular purpose. The entire risk as to the quality of the document, and examples and instructions therein is with you. Should the document or instructions and examples therein prove defective, you assume the cost of all necessary servicing, repair or correction.* 

*In no event unless required by applicable law or agreed to in writing will any copyright holder, or any other party who may modify and/or redistribute the documentation as permitted by its licence, be liable to you for damages, including any general, special, incidental or consequential damages arising out of the use or inability to use the documentation (including but not limited to loss of data or data being rendered inaccurate or losses sustained by you or third parties), even if such holder or other party has been advised of the possibility of such damages.*